#### **East Tennessee State University [Digital Commons @ East Tennessee State University](https://dc.etsu.edu?utm_source=dc.etsu.edu%2Fetsu-works%2F4869&utm_medium=PDF&utm_campaign=PDFCoverPages)**

#### [ETSU Faculty Works](https://dc.etsu.edu/etsu-works?utm_source=dc.etsu.edu%2Fetsu-works%2F4869&utm_medium=PDF&utm_campaign=PDFCoverPages) [Faculty Works](https://dc.etsu.edu/faculty-works?utm_source=dc.etsu.edu%2Fetsu-works%2F4869&utm_medium=PDF&utm_campaign=PDFCoverPages) Faculty Works

5-2-2019

### Marketing Book Collections: Creating Digital Displays Using Alma Analytics

Travis Clamon *East Tennessee State University*, clamon@etsu.edu

Follow this and additional works at: [https://dc.etsu.edu/etsu-works](https://dc.etsu.edu/etsu-works?utm_source=dc.etsu.edu%2Fetsu-works%2F4869&utm_medium=PDF&utm_campaign=PDFCoverPages) Part of the [Library and Information Science Commons](http://network.bepress.com/hgg/discipline/1018?utm_source=dc.etsu.edu%2Fetsu-works%2F4869&utm_medium=PDF&utm_campaign=PDFCoverPages)

#### Citation Information

Clamon, Travis. 2019. Marketing Book Collections: Creating Digital Displays Using Alma Analytics. *Ex Libris Users of North America*, Atlanta, GA. [https://el-una.org/meetings/eluna-2019/schedule/eluna-2019-program/?ps-dt=20190502&ps-uid=22951&ps](https://el-una.org/meetings/eluna-2019/schedule/eluna-2019-program/?ps-dt=20190502&ps-uid=22951&ps-v=917-21088)[v=917-21088](https://el-una.org/meetings/eluna-2019/schedule/eluna-2019-program/?ps-dt=20190502&ps-uid=22951&ps-v=917-21088)

This Presentation is brought to you for free and open access by the Faculty Works at Digital Commons @ East Tennessee State University. It has been accepted for inclusion in ETSU Faculty Works by an authorized administrator of Digital Commons @ East Tennessee State University. For more information, please contact [digilib@etsu.edu.](mailto:digilib@etsu.edu)

Marketing Book Collections: Creating Digital Displays Using Alma Analytics

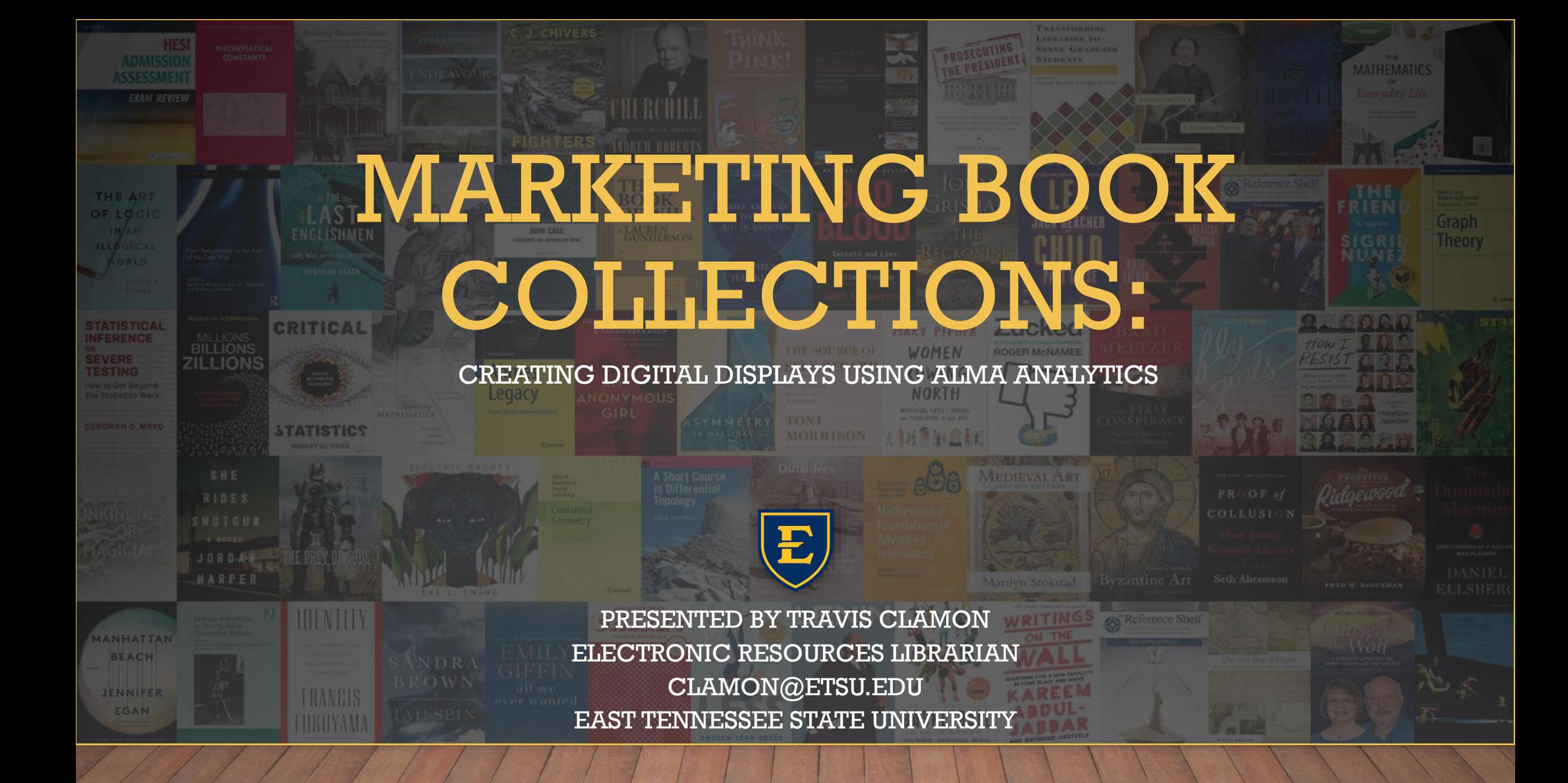

# PURPOSE FOR THIS PRESENTATION

- This presentation will focus on our efforts to market New Books (both physical and electronic)
- The application itself however can be applied for other purposes - just modify the scope of the analytics report

# SOME BACKGROUND

• Sherrod Library – Main Campus

**Medical Library** 

• Roughly 14,000 FTE

• Our physical book acquisitions are low and triggered mainly by loan or purchase requests.

- EBSCO eBook Subscriptions (~200,000 titles)
- Safari Books (30,000 titles)
- JSTOR and SAGE DDA
- Clinical Books (ClincalKey, StatRef, etc.)

# HOW WELL ARE WE MARKETING?

- We rely on the expectation that users will periodically search our systems to discover newly acquired titles.
- Static lists and displays require tedious time and effort to maintain
- Electronic Book subscriptions models are dynamic. The number of additions and deletions often reaches the thousands as eBook vendors release updates throughout each semester.
- Physical displays only reaches inhouse users.

# WHAT WE TRIED

### Syndetics Trial

- Holdings upload was tedious
- No way to process a delete file
- Selection criteria for sliders was limited.

### Basic HTML5 Slider

- Created 60+ reports manually • Changes were hard to incorporate. Involved changing all reports.
- One template. Not responsive

# WHAT WE NEED - REQUIREMENTS

- Implement widgets on subject guides, webpages, and digital displays. • Multiple templates to choose from such as slider widgets and generated table lists.
- Create a widget based on a particular subject, format, or physical location. • Ease of use; Limited technical expertise needed to create a widget

# DEVELOPMENT

- Rewrite occurred over the past 6 months
- Developed using PHP and jQuery.
- Two separate modules

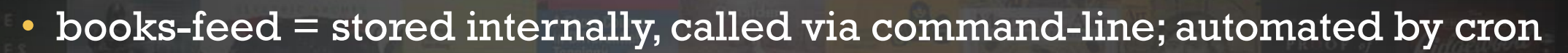

• books-display = public web; end-user

# HIGH LEVEL OVERVIEW

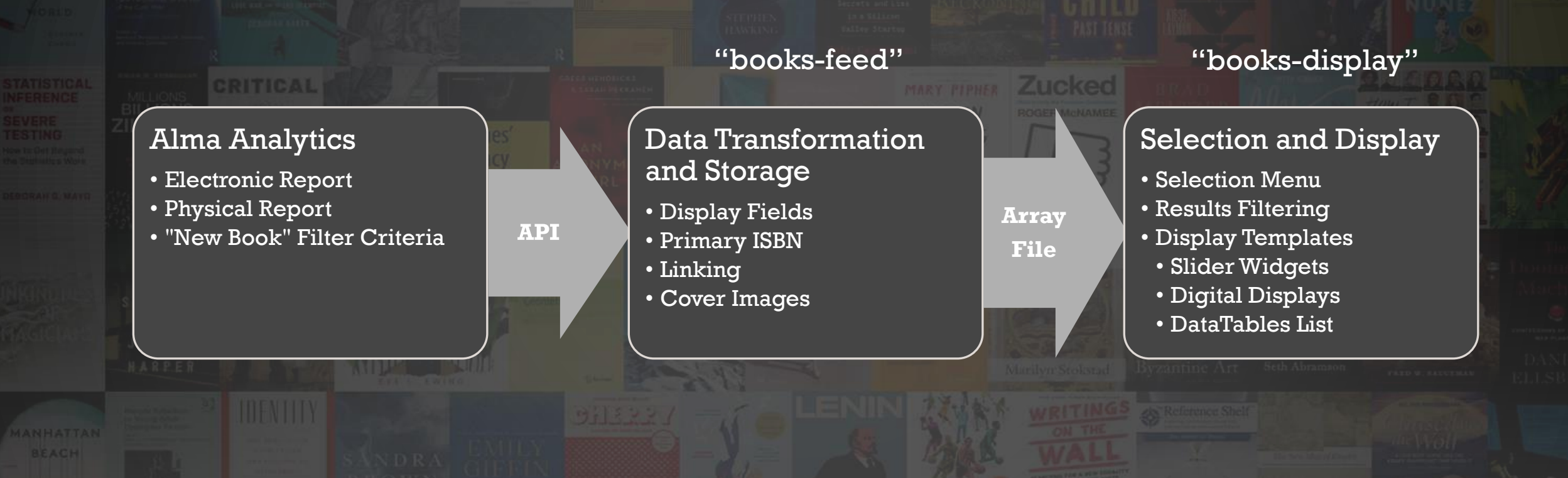

# ALMA ANALYTICS – NEW BOOKS

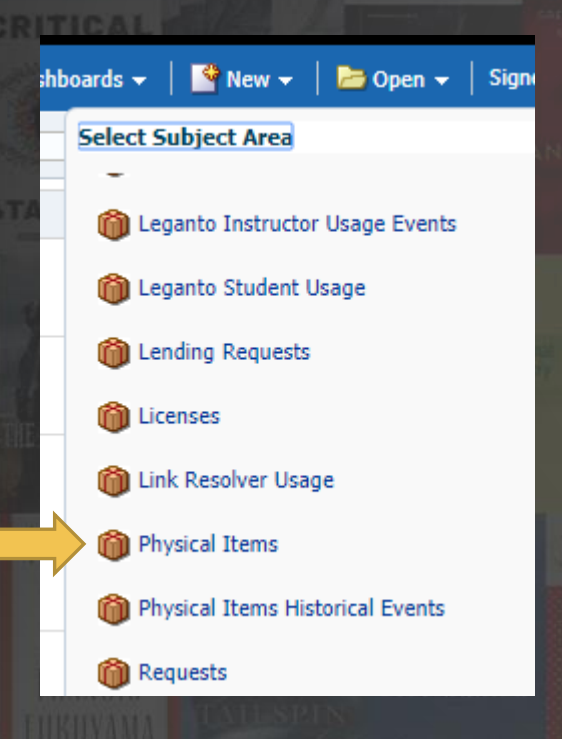

### • Physical Report • Electronic Report

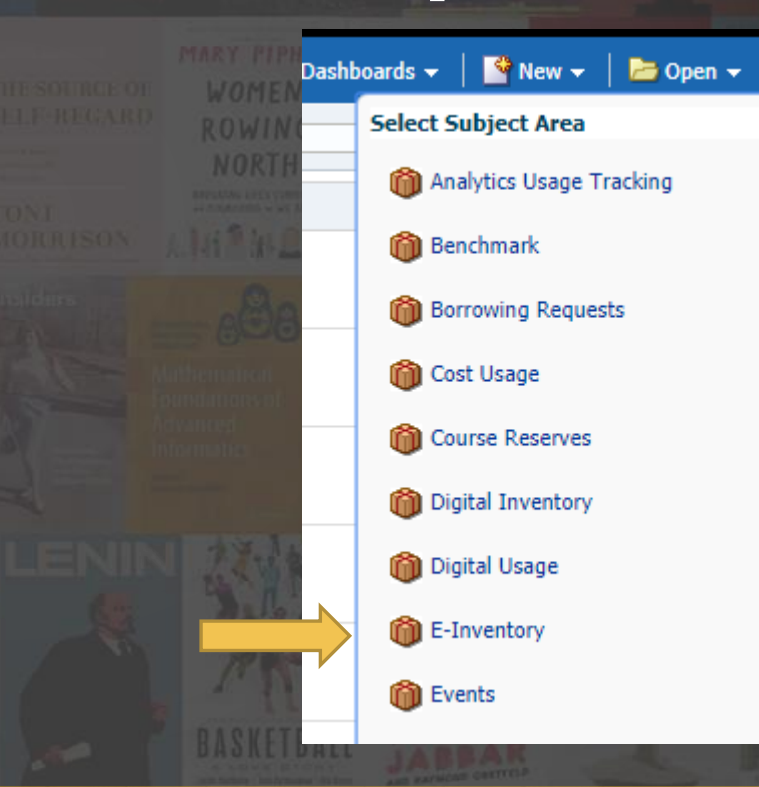

# ALMA ANALYTICS – FIELDS

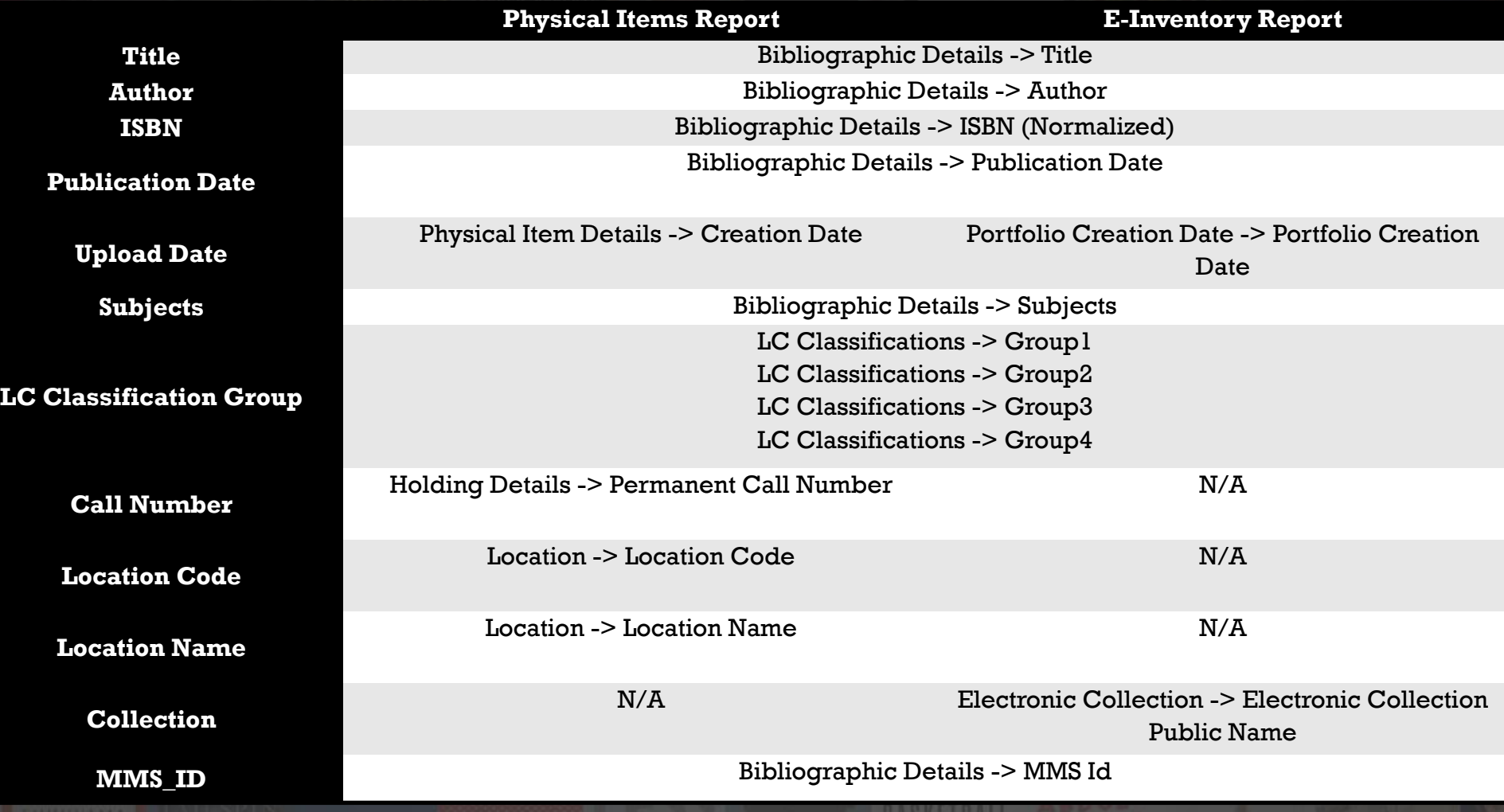

## DEFINING OUR REPOSITORY WHAT IS OUR DEFINITION OF "NEW"

- Repository Size may vary (Max 5k)
- How do we classify "new" electronic items vs physical items
	- Portfolio/Item creation date
- Publication Date
- ISBN must exist
- Material Type
- Availability
- Optional: Specify electronic collections and/or locations

### E-INVENTORY REPORT FILTERS

#### **⊿** Filters

Add filters to the analysis criteria by clicking on Filter option for the specific column in the Selected Columns pane, or by clicking on the filter button in the Filter pane header. Add a saved filter by clicking on add button after selecting its name in the catalog pane.

Publication Date contains any YEAR(CURRENT\_DATE)+1; YEAR(CURRENT\_DATE); YEAR(CURRENT\_DATE)-1;

YEAR(CURRENT DATE)-2

 $\overline{AND}$  No. of Portfolio (In Repository) is not equal to / is not in 0

AND Y ISBN (Normalized) is not null

AND Portfolio Creation Date is greater than CURRENT\_DATE-180

 $AND \nabla$  Availability is equal to / is in Available

AND Y Available For Group Members contains any ETSU Quillen College of Medicine Library; emain; eva; ETSU Quillen College of

Medicine Library; emain; eva; nescc; emain; eva; emain; eva; nescc

AND Y Electronic Collection Public Name is equal to / is in AHA eBooks Library; APA PsycBooks; APA Style Central; Access Medicine; AccessPharmacy; ClinicalKey Books; EBSCO eBooks Business Collection; EBSCO eBooks Clinical Collection; EBSCO eBooks EngineeringCore Collection; EBSCO eBooks History Collection; EBSCO eBooks Religion Collection; EBSCOhost Academic eBook Collection (North America); EBSCOhost Ebooks; ENGnetBASE; ENGnetBase; Elsevier ClinicalKey Books; JSTOR Books; JSTOR E-Books; PsycINFO; R2 Digital Library; Safari Books Online; STAT!Ref Medical E-Books; Stat!Ref Nursing E-Books; SAGE Research Methods; Sage Knowledge E-Books; Taylor & Francis eBooks (Perpetual Access); Taylor & Francis Evidence Based Acquisition eBooks; Thieme MedOne E-Book Library

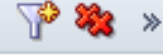

## PHYSICAL ITEMS REPORT FILTERS

#### $\blacktriangle$  Filters

Add filters to the analysis criteria by clicking on Filter option for the specific column in the Selected Columns pane, or by clicking on the filter button in the Filter pane header. Add a saved filter by clicking on add button after selecting its name in the catalog pane.

Publication Date contains any YEAR(CURRENT\_DATE)+1; YEAR(CURRENT\_DATE); YEAR(CURRENT\_DATE)-1;

YEAR(CURRENT\_DATE)-2; YEAR(CURRENT\_DATE)-3

AND V ISBN (Normalized) is not null

AND V Creation Date is greater than CURRENT\_DATE-365

 $AND \nabla$  Base Status is equal to / is in Item in place

AND V Location Name is equal to / is in ETSU Sherrod 1st Fl. New Books; ETSU Sherrod 2nd Fl. Silvers ETSU Alumni Bookshelf; ETSU Sherrod 2nd Fl. Silvers ETSU Authors Bookshelf; ETSU Sherrod Books (2nd Floor); ETSU Sherrod Books (3rd Floor); ETSU Sherrod Books (4th Floor); ETSU Sherrod 2nd Fl. Barbara Jaffe Silvers Collection; ETSU Sherrod 3rd Fl. Suite 311 Motivational Book Collection

## PHYSICAL ITEMS EXAMPLE

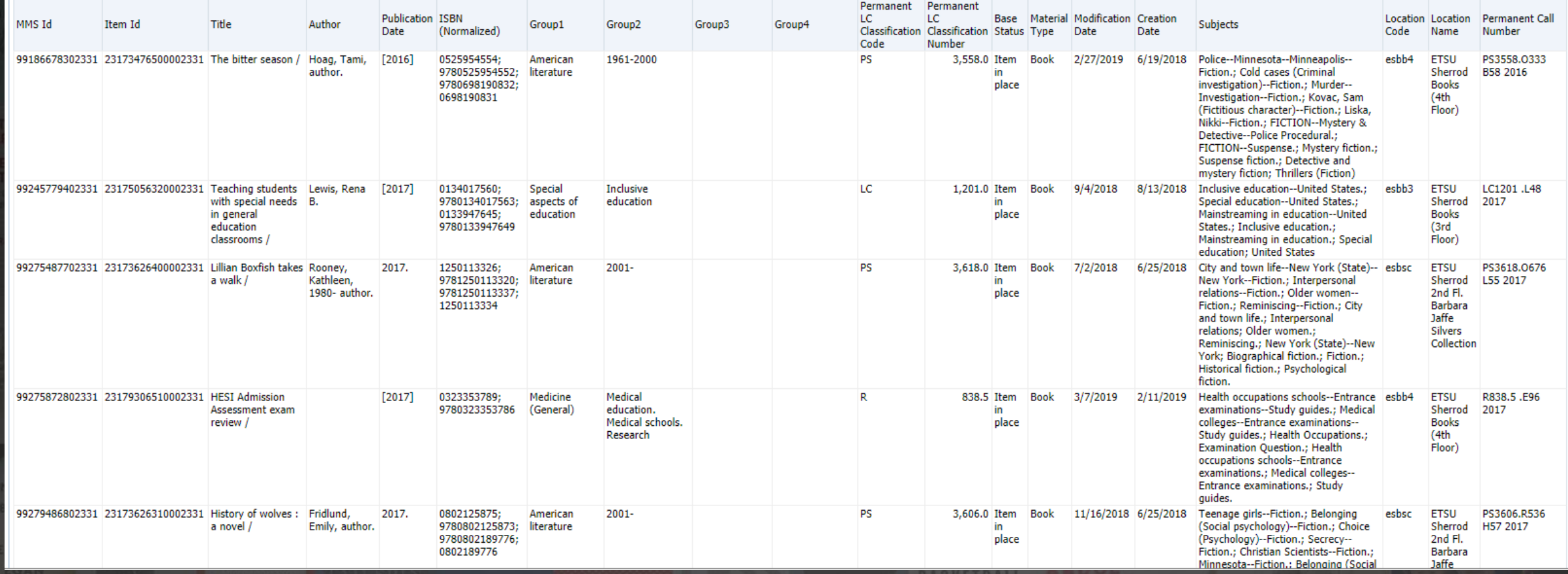

- Test, Test, Test….
- Ideal set
- Make sure you don't need any additional data columns

NEXT STEP

- How do we export this information?
	- Alma Analytics API

# HIGH LEVEL OVERVIEW

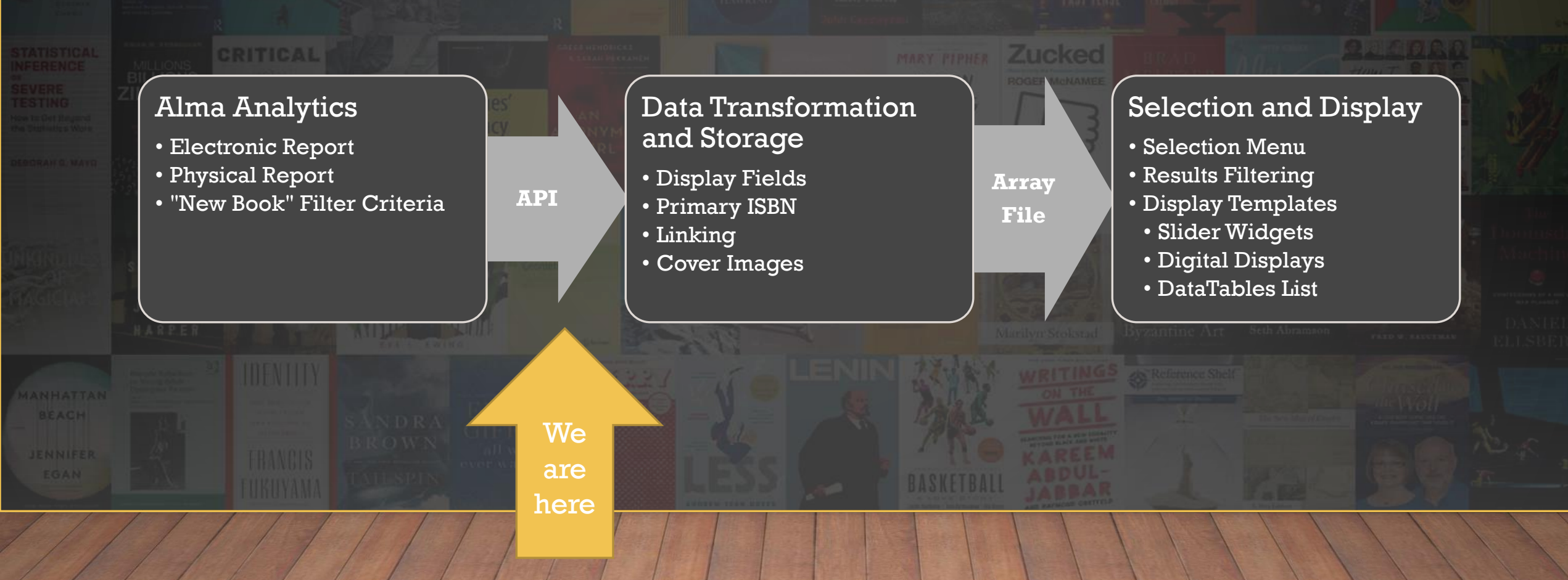

# ALMA ANALYTICS API

- <https://developers.exlibrisgroup.com/alma/apis/docs/analytics/>
- Need API Key and row limit (max 1000)
- More than 1000 rows?
	- Alma will return a resumption token.
	- Send the resumption token back in an API call to receive the next set of records.

#### <OueryResult> <ResumptionToken>F1ABF45B414231A58D92BBF305B611591FFE0EF3D6E19F3C0CBC8445D78FDC7FF96792E565745FA1B7E0CE40D5C32CC33B87B3CC645E7C6932E0CF2 /ResumptionToken> <IsFinished>false</IsFinished> <ResultXml>

# THE API RESPONSE

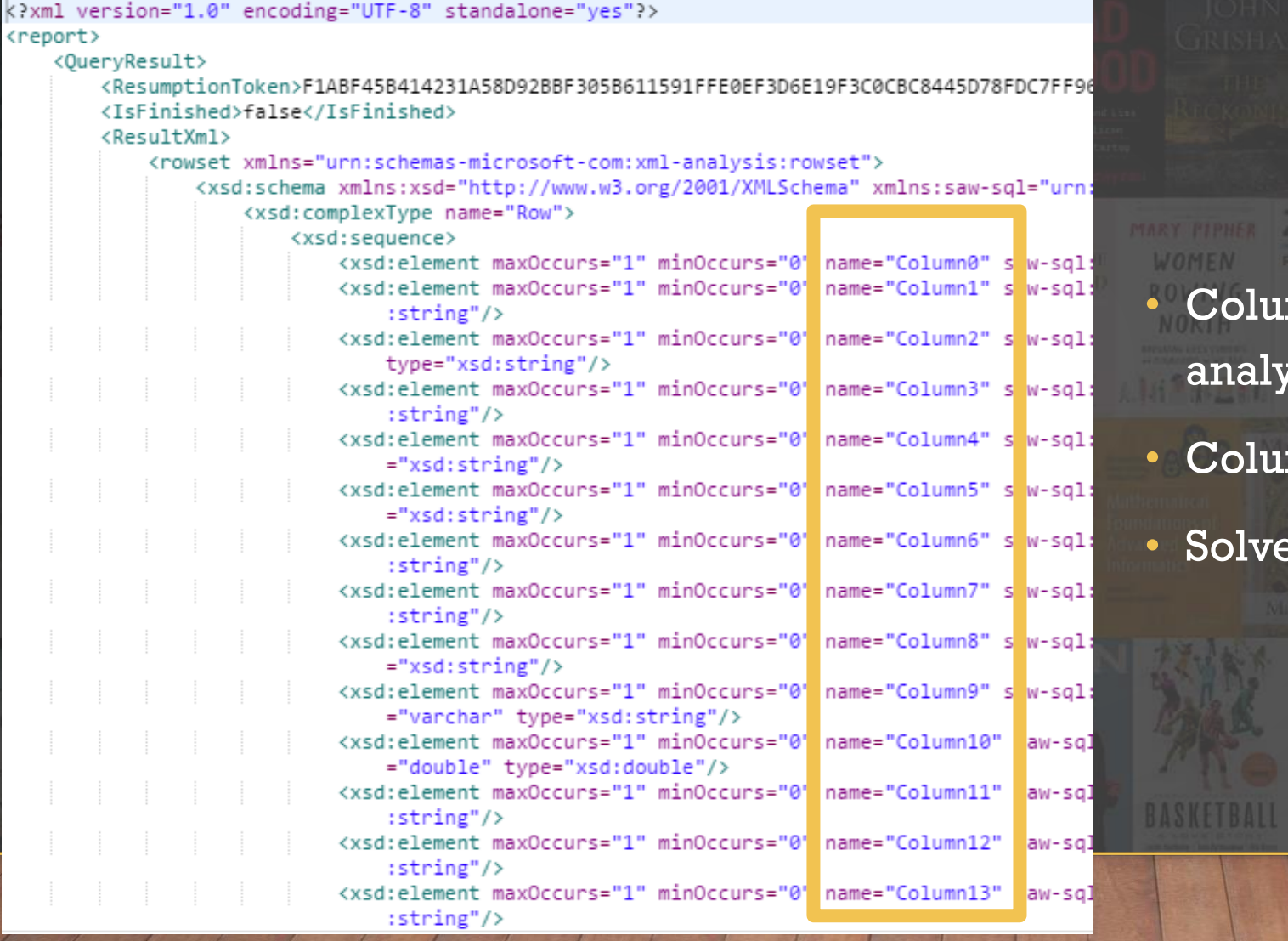

- mns do not line up with visual rtics report
- mn names are generic
- ed with mapping table in code

### THE API RESPONSE

#### $$print columns = array($

"title"  $\Rightarrow$  "Column7", "author"  $\Rightarrow$  "Column1", "portfolio id" => "Column19", "mms  $id" \Rightarrow "Column3",$ "isbn"  $\Rightarrow$  "Column2", "pub date"  $\Rightarrow$  "Column5", "upload date"  $\Rightarrow$  "Column18", "mod date" => "Column21", "group1" => "Column11", "group2"  $\Rightarrow$  "Column12", "group3"  $\Rightarrow$  "Column13", "group4"  $\Rightarrow$  "Column14", "call number"  $\Rightarrow$  "Column8", "location"  $\Rightarrow$  "Column16", "location code" => "Column15", "ecollection name"  $\Rightarrow$  "", "subjects" => "Column6"  $\mathcal{E}$ 

#### \$electronic columns = array(

"title"  $\Rightarrow$  "Column7", "author"  $\Rightarrow$  "Column1", "portfolio id" => "Column19", "mms  $id" \Rightarrow "Column3",$ "isbn"  $\Rightarrow$  "Column2", "pub date"  $\Rightarrow$  "Column5", "upload date"  $\Rightarrow$  "Column13", "mod date"  $\Rightarrow$  "Column18", "group1"  $\Rightarrow$  "Column9", "group2"  $\Rightarrow$  "Column10", "group3" => "Column11", "group4"  $\Rightarrow$  "Column12", "call number"  $\Rightarrow$  "", "location"  $\Rightarrow$  "", "location code" =>  $"$ , "ecollection name" => "Column8", "subjects"  $\Rightarrow$  "Column6"  $\rightarrow$ 

# HIGH LEVEL OVERVIEW

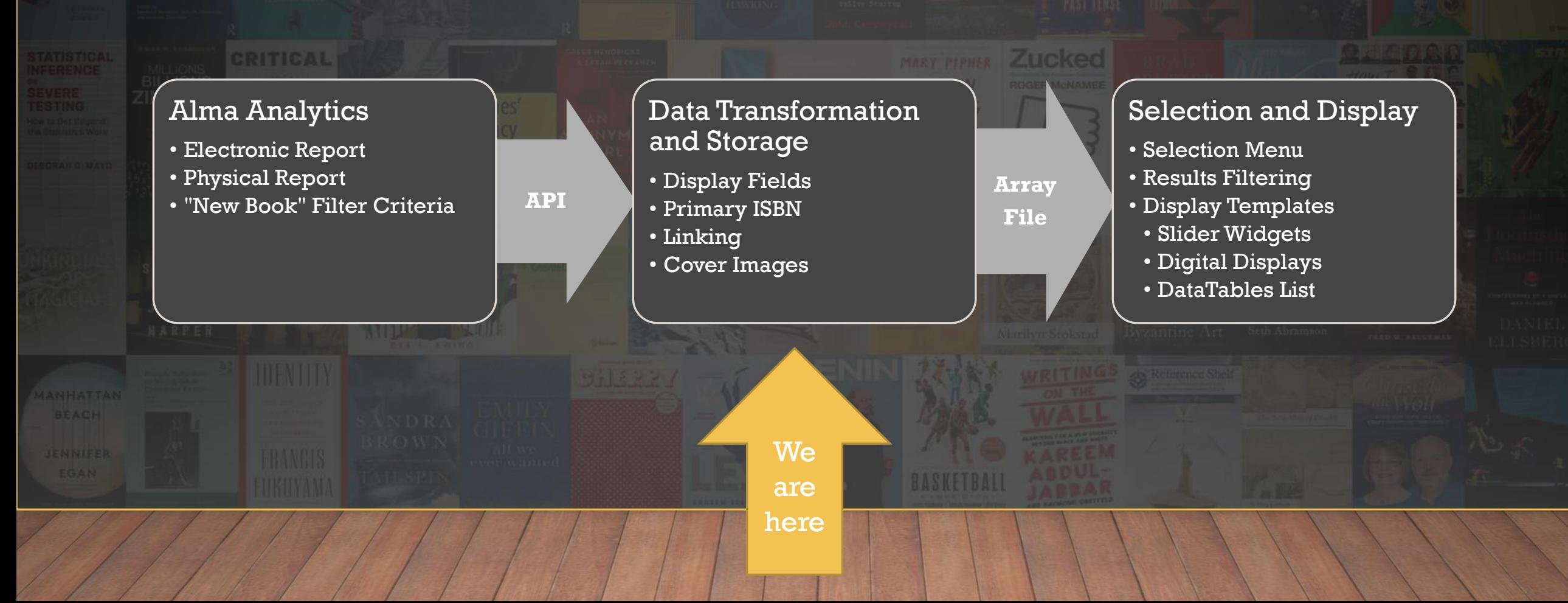

# DATA TRANSFORMATION AND STORAGE

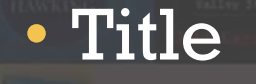

• Publication Date

CRITICAL

• Subject Tagging

• Linking

• Cover Images

### TITLE AND PUB DATE EXAMPLE

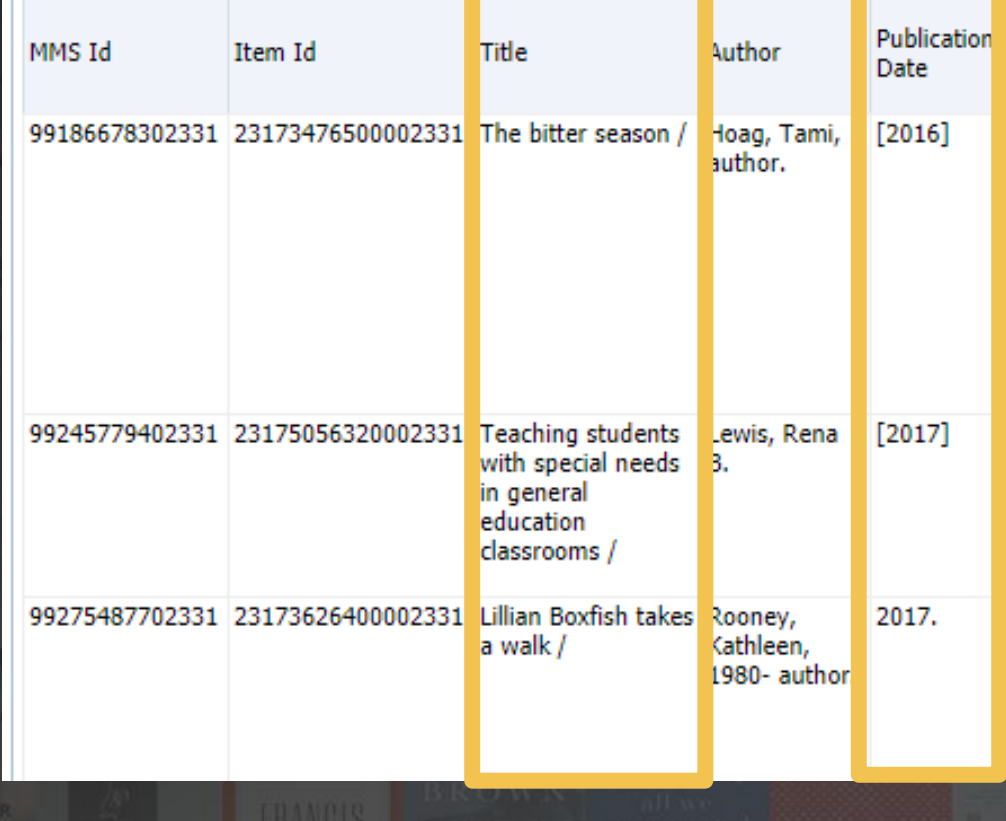

# • Special characters

• Removed with Regex

# SUBJECT TAGGING

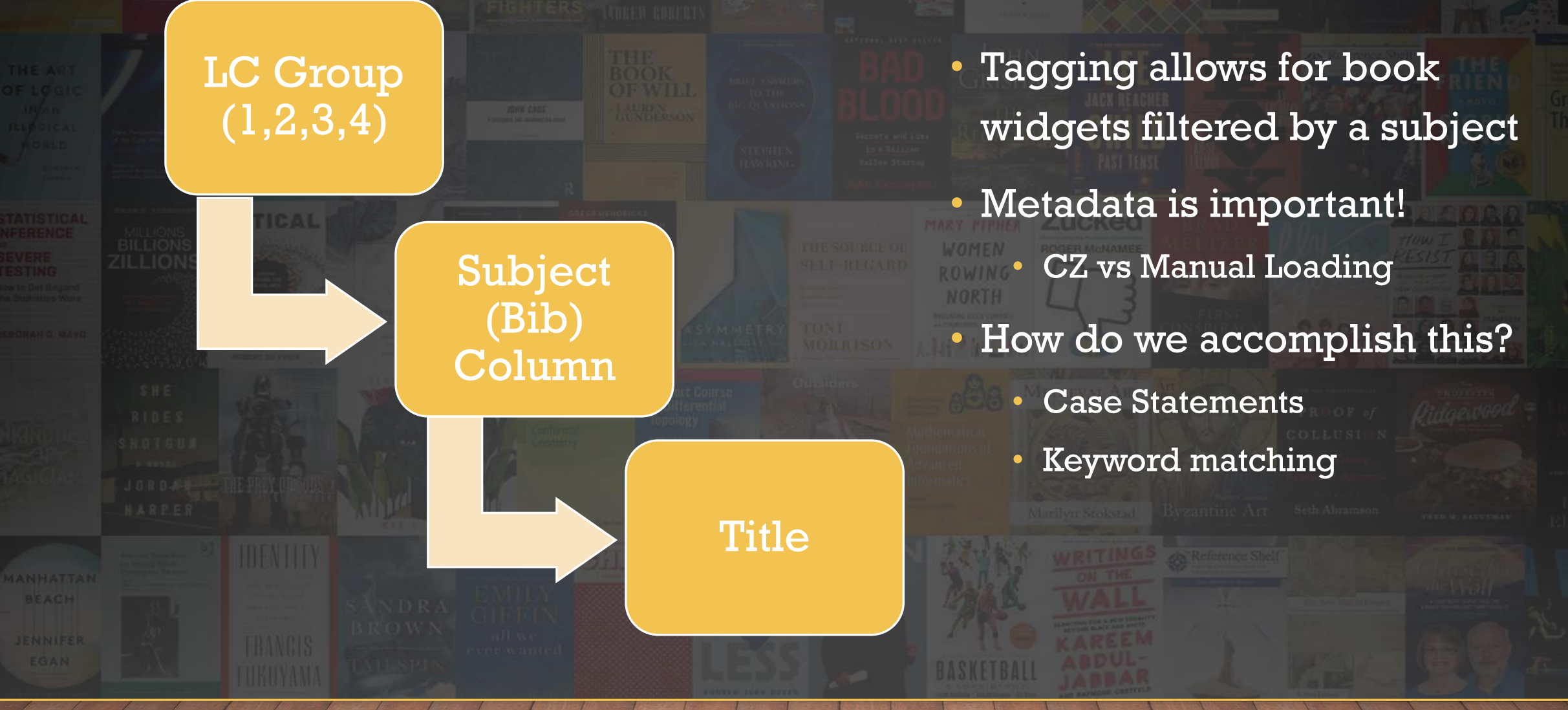

# SUBJECT TAGGING – LC GROUP

```
case "Human anatomy":
        array push ($subjects, "Anatomy and Physiology");
        break:
case "Physiology":
        array push ($subjects, "Anatomy and Physiology");
        break:
case "Anthropology":
        array push ($subjects, "Anthropology");
        break:
case "Visual arts":
        array push ($subjects, "Art");
        break:
case "Architecture":
        array push($subjects, "Art");
        break:
case "Sculpture":
        array push ($subjects, "Art");
        break:
case "Drawing. Design. Illustration":
        array push($subjects, "Art");
        break;
case "Painting":
        array push($subjects, "Art");
        break:
```
• Our custom subject vocabulary comes from our subject guides and academic programs • LC Group Headings were identified for each custom subject • Once the case statement finds a match, the tag is added and the operation stops.

# SUBJECT TAGGING – SUBJECTS (BIB) AND TITLE

- if (strpos(\$keyword, "drawing") !== false) { array push(\$subjects, "Art"); break;
- if (strpos(\$keyword, "painting") !== false) { array\_push(\$subjects, "Art"); break;
- if (strpos(\$keyword, "astronomy") !== false) { array\_push(\$subjects, "Astronomy"); break;
- if (strpos(\$keyword, "audiology") !== false) { array\_push(\$subjects, "Audiology"); break:
- if (strpos(\$keyword, "biology") !== false) { array\_push(\$subjects, "Biological Sciences"); break;
- if (strpos(\$keyword, "botany") !== false) { array push(\$subjects, "Biological Sciences"); break:
- if (strpos(\$keyword, "genetics") !== false) { array\_push(\$subjects, "Biological Sciences"); break:
- if (strpos(\$keyword, "ecology") !== false) { array push(\$subjects, "Biological Sciences"); break;
- Fields stripped of special characters, converted to lower case
- Split into an array
- Search for Keywords work in progress
- Broad keywords can be detrimental
	- "Business"
	- "Art"

# SUBJECT TAGGING

**AVOIDING LOTAL** DISASTER

- Industries. Land Use. Labor (Group 1) LC Group 2-4 empty
- BUSINESS & **ECONOMICS** / Industrial **Management**.; BUSINESS & ECONOMICS / Management.; BUSINESS & ECONOMICS / Management Science.; BUSINESS & ECONOMICS / Organizational Behavior.;
- How Did I Not See This Coming?: A New Manager's Guide to Avoiding Total Disaster /

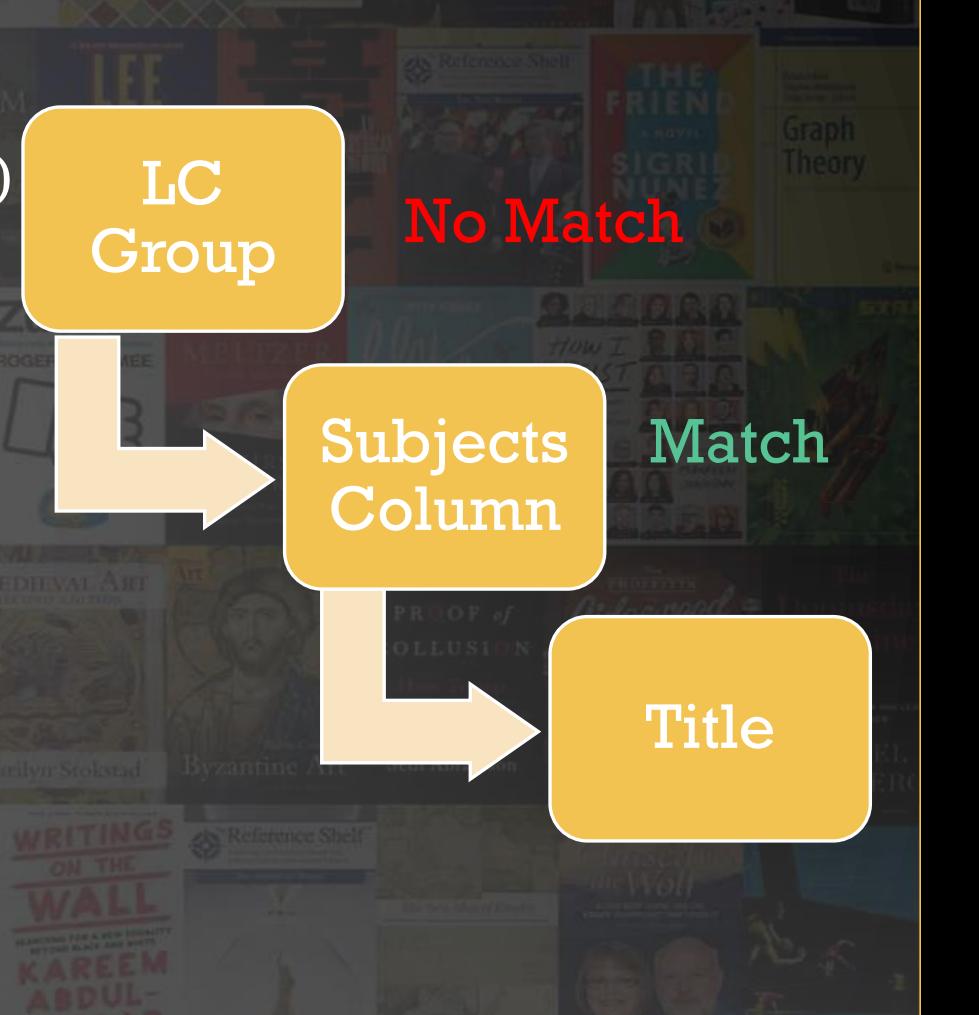

# ISBN AND COVER IMAGES

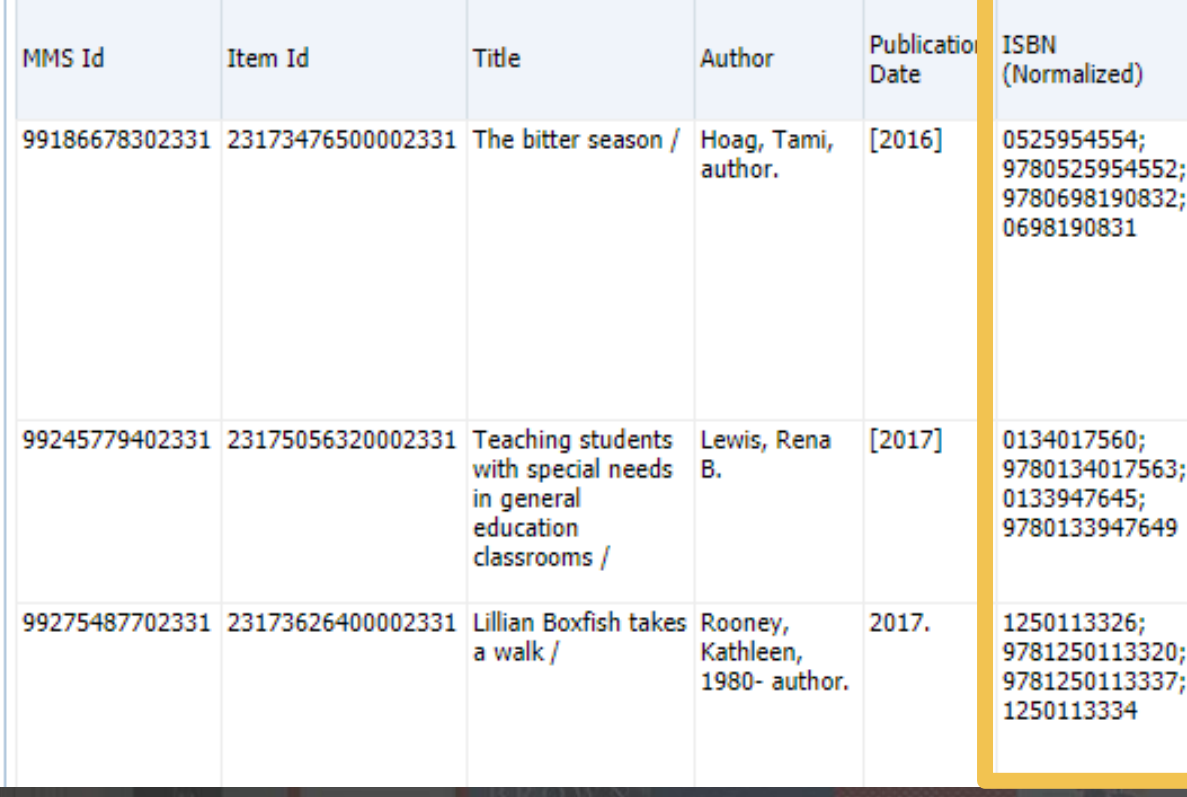

• Goal: Finding a cover image for 100% of the titles • Problems:

- Multiple ISBN's
- Not every ISBN returns an

image

# STEP 1: PRIMO COVER IMAGE

**TSBN** (Normalized) API Check Image Size

0525954554: 9780525954552; 9780698190832; 0698190831

https://proxyna.hosted.exlibrisgroup.com/exl\_ rewrite/syndetics.com/index.asp x?isbn=0525954554/MC.JPG&clie nt=primo

Does image exist?

Yes = Done. Record URL  $No = Repeat with next ISBN$  • Starting with 1st image, use cURL to check URL for image size.

• Primo returns "86" for image with no result. This is a 1x1 white square.

• Keep checking until image found or list exhausted

# STEP 2: GOOGLE BOOKS

### API Check Google Books

**ISBN** (Normalized)

0525954554: 9780525954552; 9780698190832; 0698190831

https://www.googleapis.com/boo ks/v1/volumes?q=isbn:05259545 54&country=US&key=[GOOGLE API KEY]

> Does imageLinks array exist?

Yes = Done. Record URL No = Repeat with next ISBN • Used only when Primo covers are exhausted. • Google imposes API Query limits (1,000 day)

# STEP 3: USE A DEFAULT COVER

**No Cover Available** 

**CRITICAL** 

• Used only when Primo and Google are unavailable

• Default cover image

# COVER IMAGES - USEFUL TIP

• Finding image covers is a time consuming process. Be respectful of API's.

• Instead of repeating the process over again for a book, we record the MMS\_ID, Cover URL, and Time into a separate file.

• We check this file for an existing entry before initiating the cover image API's.

> array ( 'mms\_id' => '99396652602331', 'date' => '2019-04-04', 'url' => 'https://proxy-

> > ),

na.hosted.exlibrisgroup.com/exl\_rewrite/syndetics.com/index.aspx?isbn= 9781772581065/MC.JPG&client=primo',

# LINKING

• All links (physical and electronic) go to our Get It @ ETSU Services Page • Why? - Consistent & Up to Date

• https://etsu-edu-primo.hosted.exlibrisgroup.com/primoexplore/openurl?sid=books\_widget&isbn=1683730976

### • "sid" parameter = used for analytical purposes

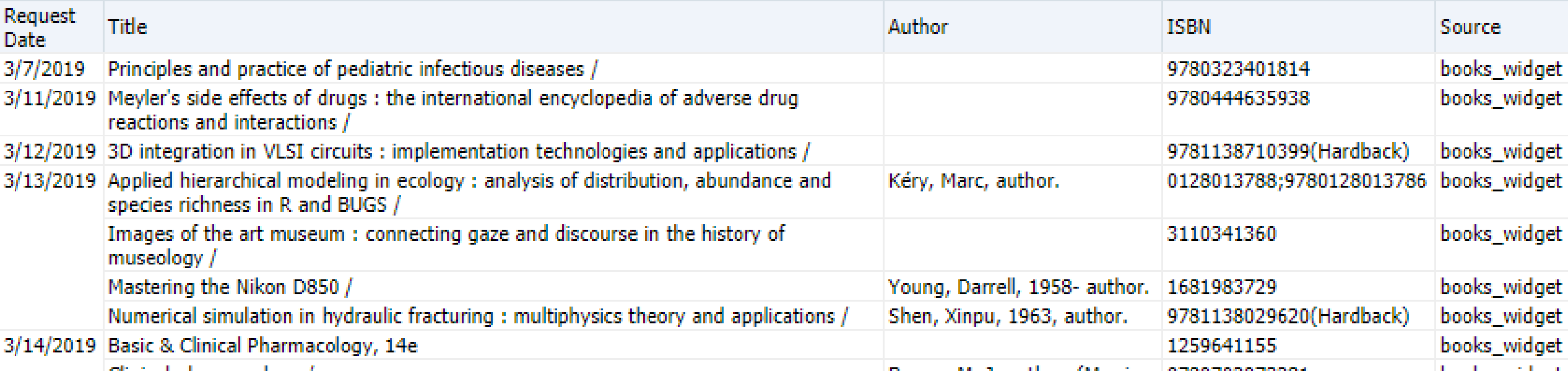

## SAMPLE ARRAY

### array (

title' => 'The Bitter Season ', 'author' => 'Hoag, Tami, author.', 'portfolio\_id' => '23173476500002331', 'mms\_id' => '99186678302331', 'isbn' =>array (0 => '0525954554', 1 => '9780525954552', 2 => '9780698190832', 3 => '0698190831'), 'pub\_date' => '2016', 'upload\_date' => '2018-06-19', 'mod\_date' => '2019-02-27', 'location' => 'ETSU Sherrod Books (4th Floor) (PS3558.O333 B58 2016)', 'location\_code' => 'esbb4', 'subjects'  $\Rightarrow$  array (0 => 'Foreign Language and Literature',), 'catalog\_url' =>'https://libs.etsu.edu/primo/resolver.php?sid=books\_widget&isbn=0525954554', 'cover\_url' => 'https://proxyna.hosted.exlibrisgroup.com/exl\_rewrite/syndetics.com/index.aspx?isbn=0525954554/MC.JPG&client=primo', 'type' => 'print',  $\big)$ 

# MULTI-DIMENSIONAL ARRAY

• Once all records are processed, the multidimensional array gets converted to JSON and saved in an export folder.

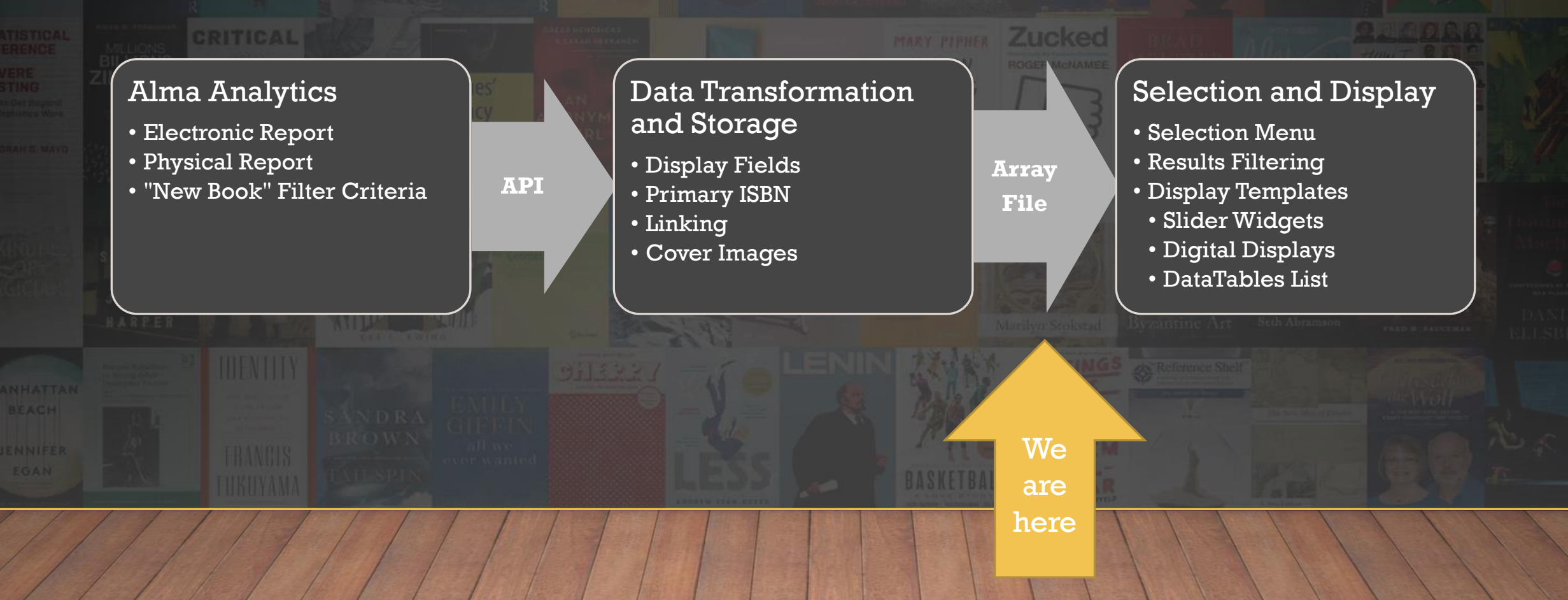

# HIGH LEVEL OVERVIEW

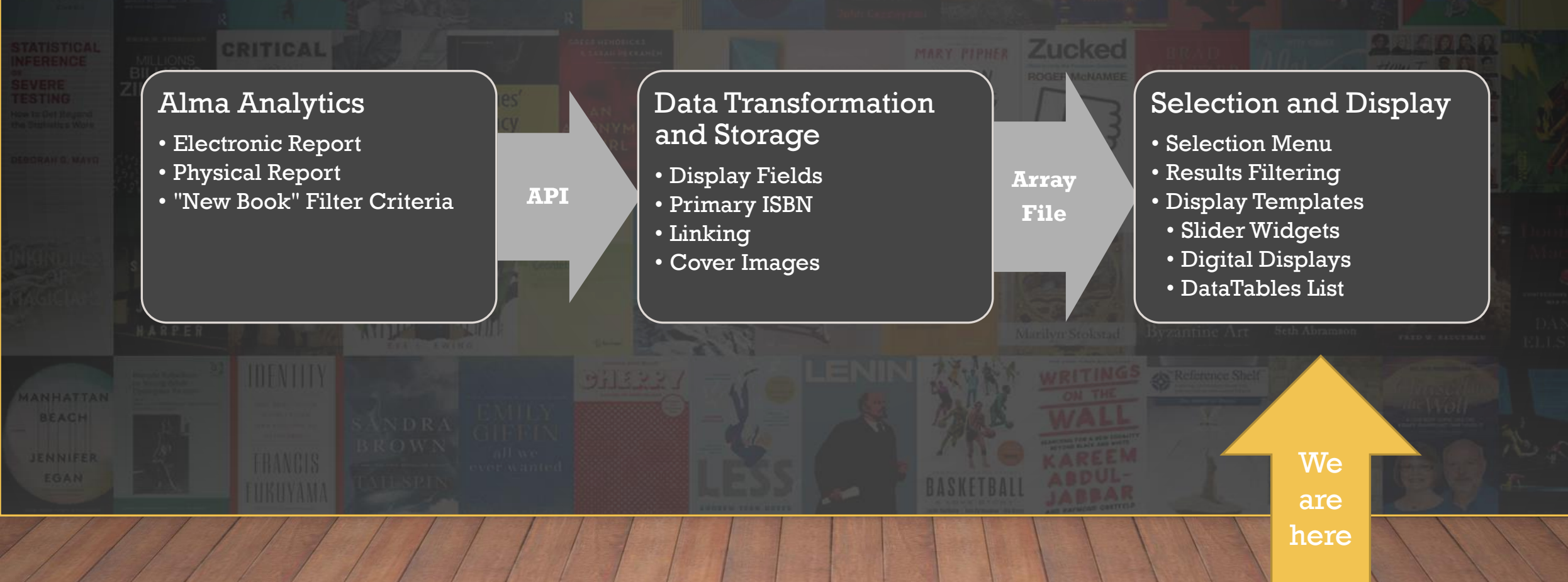

# SELECTION AND DISPLAY

 $\checkmark$  Implement widgets on subject guides, webpages, and digital displays. **Multiple templates to choose from** such as slider widgets and generated table lists.

Create a widget based on a particular subject, format, or physical location.  $\checkmark$  Ease of use; Limited technical expertise needed to create a widget

# SELECTION AND DISPLAY

- Utilize open/free packages
- Slider Widgets
	- Slick by Ken Wheeler
	- <https://kenwheeler.github.io/slick/>
- Table views
	- DataTables
	- [https://datatables.net](https://datatables.net/)

## SELECTION MENU

• https://libs.etsu.edu/books-display/

#### Which filter would you like to apply?

Title ∩author ∩pub date ∩upload date ∩mod date ∩location code ⊙subjects ∩type

#### Choose a value for your filter...

)Philosophy ∩History ∩Foreign Language and Literature ∩Medicine ∩Business ∩Economics and Finance ⊙Sociology ∩Public Health ∩Engineering ∩Anatomy and Physiology 
○Cardiopulmonary Science 
○Dental Hygiene 
○Anthropology 
○Chemistry 
○Criminal Justice and Criminology 
○ **Biological Sciences 
○Political Science** ○ English Social Work Psychology Art Education CLegal Resources Communication Studies Radiography Physics Theater Management and Leadership Healthcare Management Mathematics Speech-Language Pathology Sport Leadership and Management International Studies Nutrition and Dietetics ○Career Resources ○Music ○Geosciences ○Pharmacy ○Accountancy ○Environmental Health ○Digital Media ○Counseling ○Sport Physiology and Performance ○ 

#### Choose a template...

bookspage obrightsign osubjectguides

#### **Embed Code**

<p><iframe frameborder="0" scrolling="no" src="https://libs.etsu.edu/books-display Copy text

# WIDGET EXAMPLES SUBJECT GUIDES

• https://libraries.etsu.edu/research/guides/history/books

#### **New Books in History**

**CRITICAL** 

**Understanding China Politics:** The Key Words Approach

 $\mathbf{\Omega}$ 

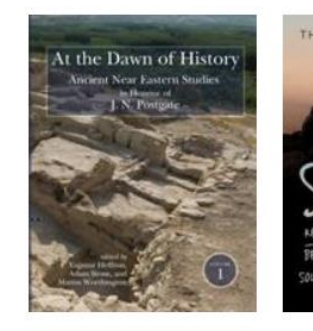

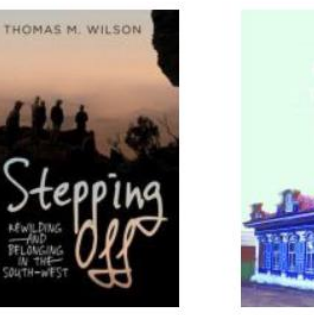

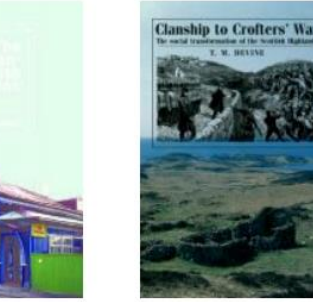

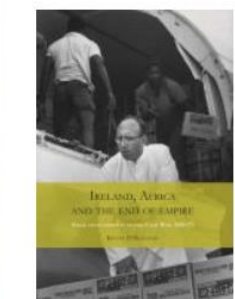

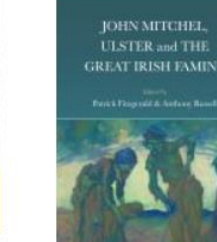

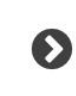

## WIDGET EXAMPLES DIGITAL DISPLAY

<https://libs.etsu.edu/books-display/display.php?filter=type&query=print&template=brightsign>

### **New Books at Sherrod**

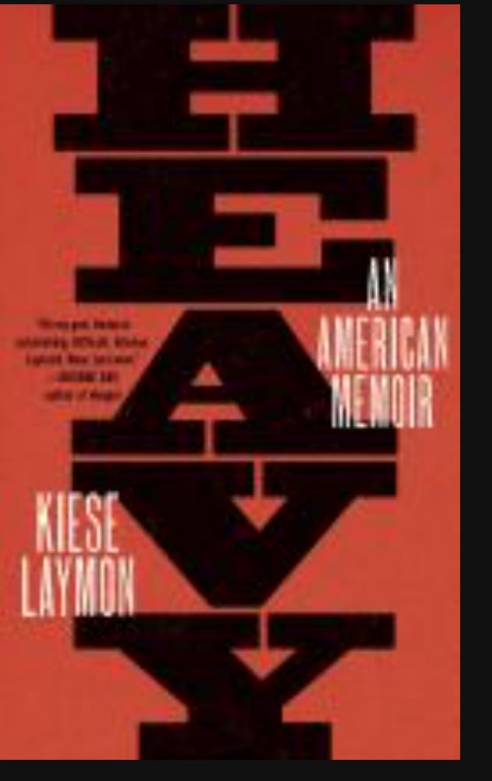

### Heavy: An American Memoir

Laymon, Kiese.

ETSU Sherrod 2nd Fl. Barbara Jaffe Silvers Collection (PS3612.A959 Z46 2018)

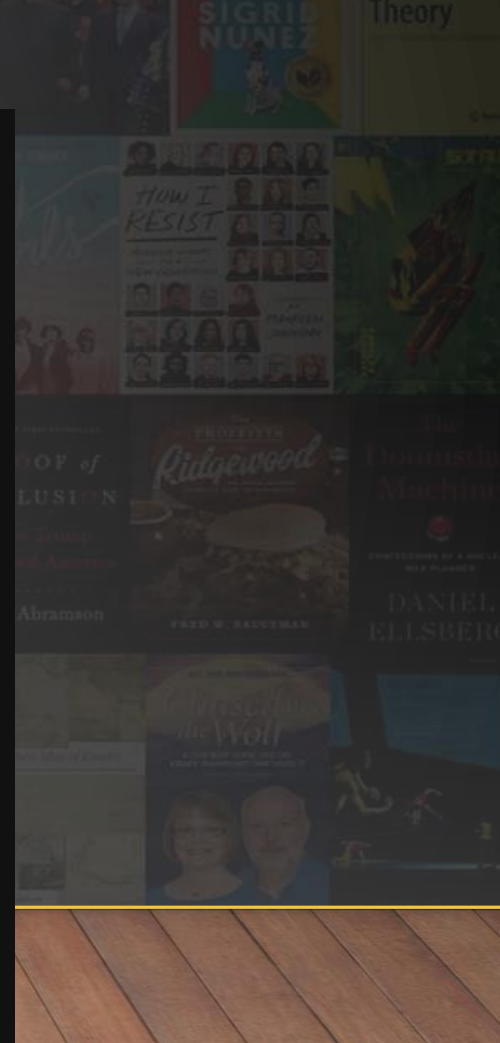

## WIDGET EXAMPLES TABLE DISPLAY

• <https://libraries.etsu.edu/research/books/new>

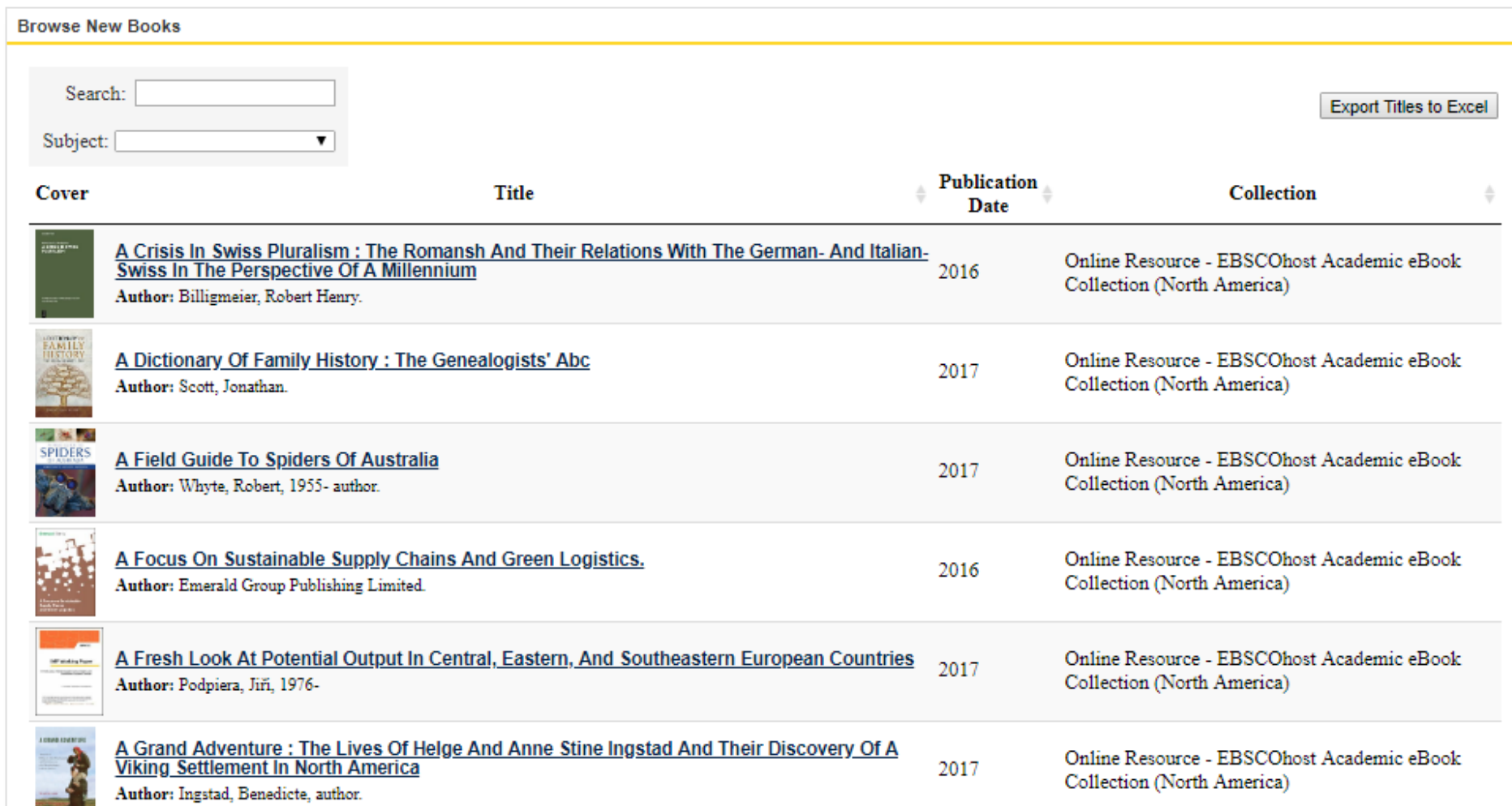

# **CONCLUSION**

- 60+ widgets now live on our library website
- Received positive feedback from users and librarians • Hope to expand with more digital displays, focus on particular collections
- Potential marketing tool to faculty new title lists

# GITLAB PROJECT CODE

### • Available at https://gitlab.com/clamon/alma-book-widget

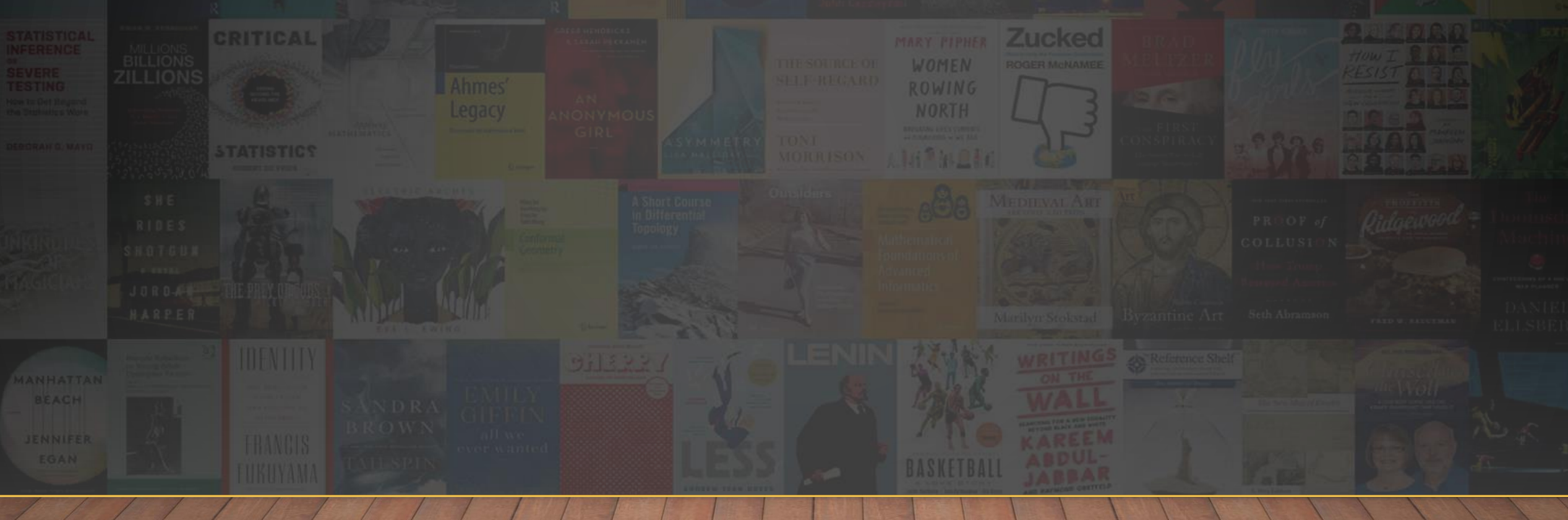

# QUESTIONS?

Travis Clamon Electronic Resources Librarian East Tennessee State University clamon@etsu.edu

CRITICAL

THANK YOU!